# Manuel Utilisateur

## **ZLight**

## Commande ZigBee® de Points lumineux

Révision : 2.0 date : 08/10/2015 Etat : Approuvé Référence : MU\_ZLight\_20110922\_001\_02\_00

CLEODE

 $\bullet$ 

**CLEODE** 

CLEODE - Siège : 3, rue Thomas Edison - 22300 LANNION – France T. +33 (0)2 96 48 68 18 - F. +33 (0)2 96 48 19 11 SA au capital de 167 200 € - 450 570 767 RCS Saint Brieuc

## **Garantie**

Le matériel fourni à l'acquéreur et/ou au destinataire est garanti par la société **CLEODE** contre tout défaut de fonctionnement provenant d'un risque de conception et/ou de fabrication, pendant une période de douze (12) mois après la livraison, à charge pour l'acquéreur et/ou le destinataire de prouver lesdits défauts ou vices. Cette garantie est appliquée conformément aux articles 1641 à 1648 du Code Civil et en respect de la garantie légale. La garantie couvre le remplacement gratuit des appareils et des pièces affectés d'un vice de conception ou d'un défaut de fabrication à l'exception des vices apparents du matériel couverts par l'acquéreur et/ou le destinataire.

Pour pouvoir invoquer le bénéfice de la garantie, l'acheteur doit aviser la société **CLEODE** par écrit et sans retard, des vices qu'il impute au matériel. Il doit donner à la société **CLEODE** toute facilité pour procéder à la constatation de ces vices et pour y porter remède. Les garanties de la société **CLEODE** sont strictement limitées au matériel fourni et ne doivent avoir pour effet que le remplacement ou la réparation à ses frais, dans ses ateliers, de toutes les pièces mises hors service par suite de défauts ou vices, la société **CLEODE** se réservant de modifier les dispositifs en vue de satisfaire à ces garanties.

La garantie ne s'applique pas aux remplacements ni aux réparations qui résulteraient de l'usure normale des appareils et machines, matériels et produits, de détériorations ou accidents provenant de négligence, défaut de surveillance ou d'entretien, ou d'utilisation défectueuse des appareils, machines, matériels et/ou produits.

Le service de maintenance est fourni par la société **CLEODE** avec tout le soin raisonnablement possible en l'état de la technique.

Les échanges de pièces ou réparations faites au titre de la garantie ne peuvent pas avoir pour effet d'en prolonger la durée. En aucun cas, l'immobilisation d'un appareil ne pourra donner droit à une indemnité pour quelque cause que ce soit. Le vendeur est dégagé de toute obligation relative à la garantie si des modifications sont apportées à la fourniture sans son consentement exprès, ou si des pièces étrangères à sa fabrication ont été substituées à son insu à des pièces d'origine. En cas de dommage imprévisible causé par le matériel vendu par le vendeur, il est expressément convenu que le vendeur ne pourra être tenu au maximum qu'au remboursement du prix perçu pour l'achat du matériel dans le cas où il serait détruit. En aucun cas le vendeur ne pourra être tenu pour responsable du préjudice indirect ou éventuel. Le vendeur se dégage de toute responsabilité et l'acheteur renonce à tout recours contre lui si un accident ou des dommages directs ou indirects sont causés à l'acheteur, suite à un défaut, à un mauvais usage, à un mauvais entretien ou à une usure normale du matériel vendu.

## **Tableau des révisions**

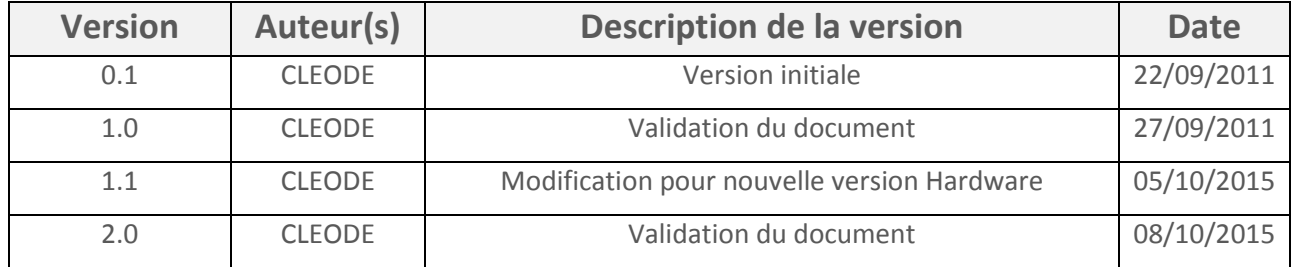

## **Documents de référence**

<span id="page-3-2"></span><span id="page-3-1"></span><span id="page-3-0"></span>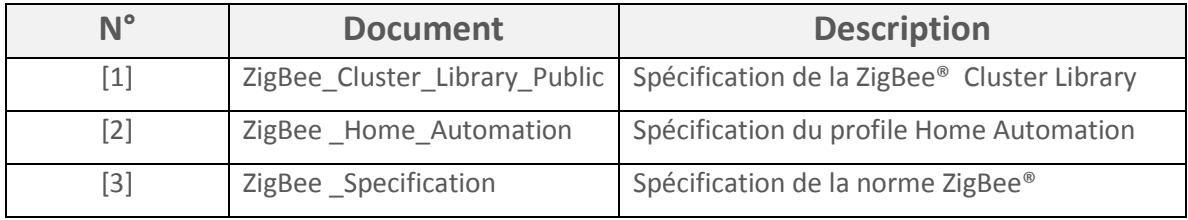

## **Sommaire**

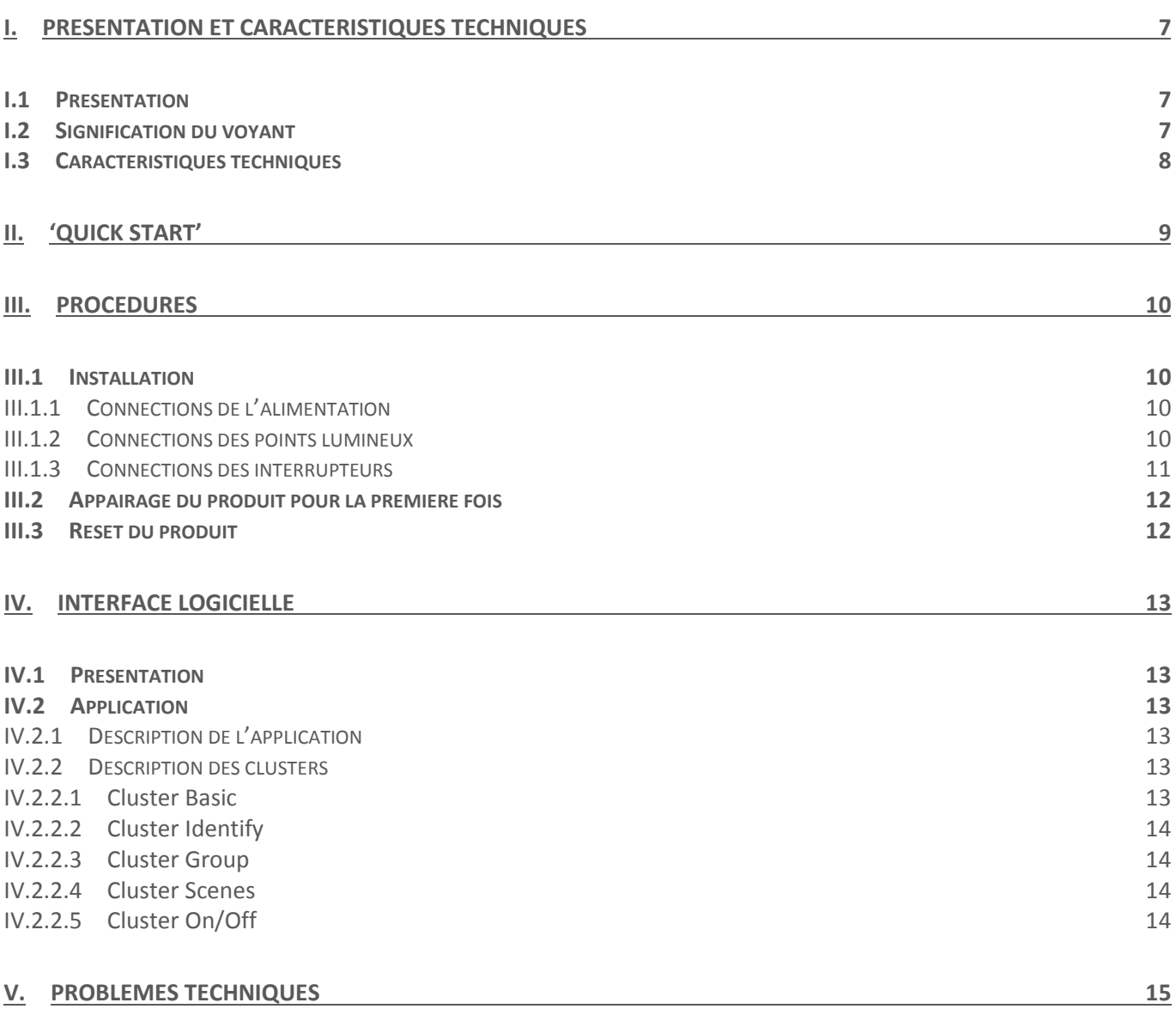

## Liste des figures

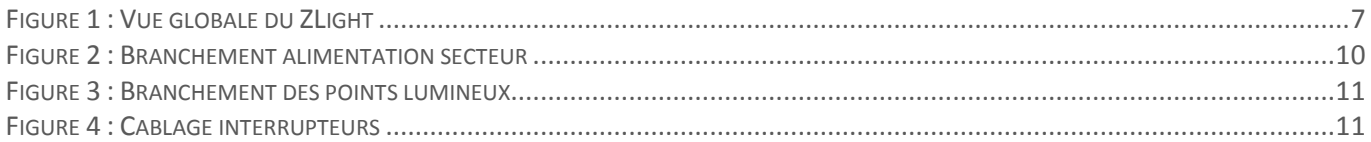

## <span id="page-6-0"></span>**I. Présentation et caractéristiques techniques**

## <span id="page-6-1"></span>**I.1 Présentation**

Le SHADE est un appareil de commande de moteur de volets roulants. Il peut être piloté deux points lumineux :

- Soit sur réception de commandes ZigBee® (sur le cluster WindowsCovering)
- Soit par un interrupteur pour volet roulant.

Le produit se présente sous la forme suivante :

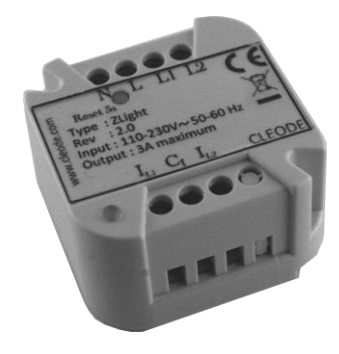

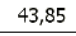

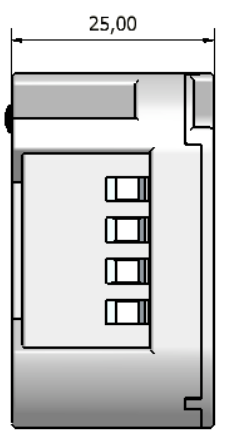

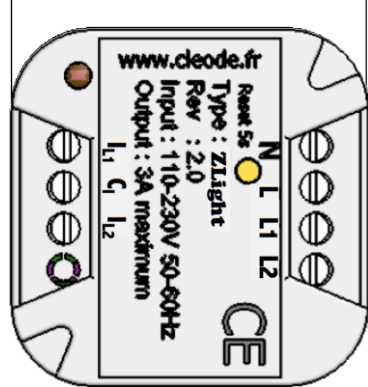

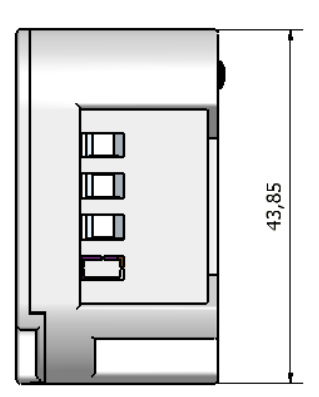

**Figure 1 : Vue globale du ZLight**

## <span id="page-6-3"></span><span id="page-6-2"></span>**I.2 Signification du voyant**

Le voyant rouge permet la visualisation de l'état du capteur.

Ce voyant prend les états suivants en fonction des modes décrits dans la tableau ci-dessous :

Légende :

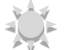

Eteint

Allumé fixe 2s

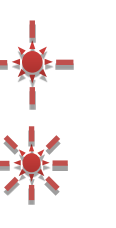

Clignotement rapide

Clignotement lent

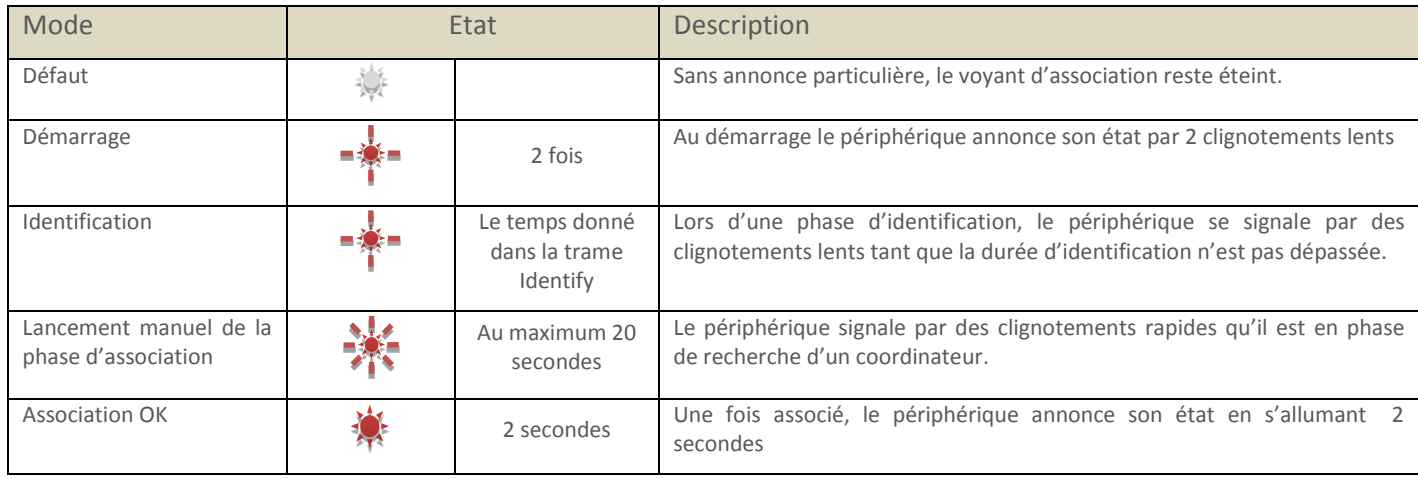

## <span id="page-7-0"></span>**I.3 Caractéristiques techniques**

Température d'utilisation  $+5$  à +45 °C Alimentation 110-230V / 50-60Hz Courant maximale supporté 3A Dimension 44 x 44 x 25 mm

Stack ZigBee® Manuschille 2007 gestion des 16 canaux Portée Radio Environ 150 m (en intérieur)

## <span id="page-8-0"></span>**II. 'Quick Start'**

Procédure de mise en œuvre rapide :

- 1) **Installer le produit** ZLight (pour plus de détails, consulter le chapitre [III.1\)](#page-9-1).
- 2) **Appairer le produit** ZLight dans le réseau ZigBee® (pour plus de détails, consulter le chapitre [III.2\)](#page-11-0).
- 3) **Le produit est opérationnel** dans votre réseau ZigBee®.
- 4) **Tester** le fonctionnement du produit ZLight.

## <span id="page-9-0"></span>**III. Procédures**

### <span id="page-9-1"></span>**III.1 Installation**

**IMPORTANT** : Ce produit supporte un courant maximal de 3A, il ne doit pas être utilisé pour alimenter des points lumineux dont le courant global consommé excède 3A.

#### <span id="page-9-2"></span>**III.1.1 Connections de l'alimentation**

Le produit ZLight doit être alimenté avec une tension alternative comprise entre 110V et 230V possédant une fréquence comprise entre 50Hz et 60Hz. Le câblage doit être réalisé comme sur l'image ci-dessous :

- Le neutre est représenté par lettre N (Fil bleu)
- La phase est représentée par lettre L (Fil rouge)

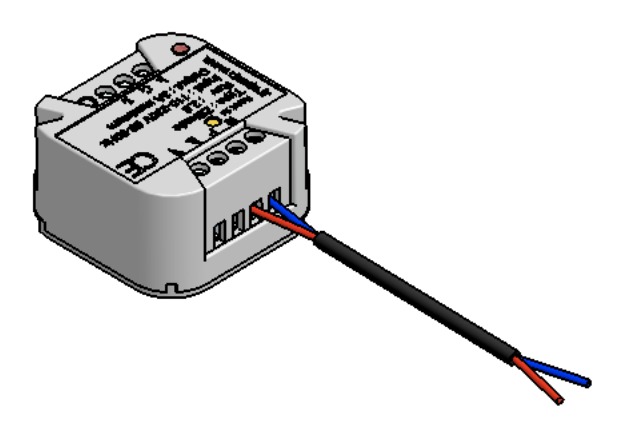

**Figure 2 : Branchement alimentation secteur**

#### <span id="page-9-4"></span><span id="page-9-3"></span>**III.1.2 Connections des points lumineux**

Les points lumineux doivent accepter la même tension que la tension d'alimentation du Produit ZLight (110-230V/50-60Hz).

Les points lumineux (à concurrence de 2) doivent être câblés comme ci-dessous :

- Le neutre est représenté par la lettre N (fil bleu), il doit être connecté avec le neutre de l'alimentation
- La phase principale est représentée par la lettre L (fil rouge), elle doit être connectée avec la phase de l'alimentation
- La phase commutée du point lumineux 1 est représentée par L1 (Fil noir)
- La phase commutée du point lumineux 1 est représentée par L2 (Fil marron)

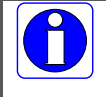

Les couleurs des phases des points lumineux sont données à titre d'exemple, il se peut qu'elles ne correspondent pas avec les câble.

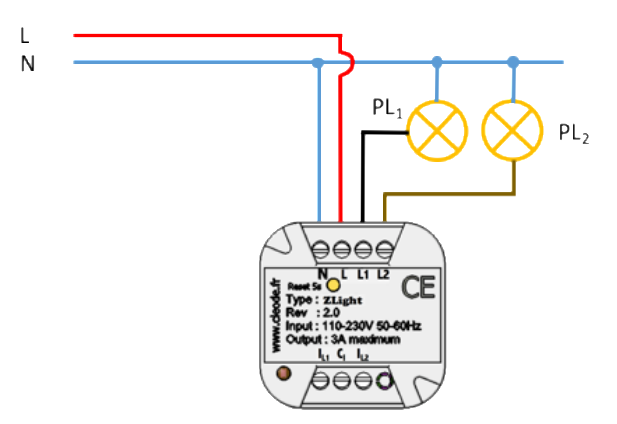

**Figure 3 : Branchement des points lumineux**

#### <span id="page-10-1"></span><span id="page-10-0"></span>**III.1.3 Connections des interrupteurs**

Il est possible de commander le produit ZLight par des interrupteurs filaires : un pour chaque point lumineux à pilote

Pour utiliser un interrupteur vous devez le connecter comme indiqué ci-dessous :

- C<sub>i</sub>: connecter cette sortie sur la phase de l'interrupteur (fil rouge)
- $I_{L1}$ : connecter cette entrée sur l'interrupteur (fil violet)
- IL2 : connecter cette entrée sur l'interrupteur (fil orange)

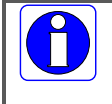

La couleur des fils est donnée à titre d'exemple.

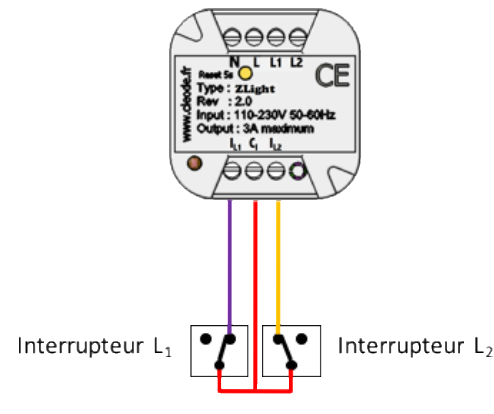

**Figure 4 : Câblage interrupteurs**

<span id="page-10-2"></span>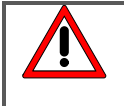

**Ne jamais utiliser une alimentation externe** sur les interrupteurs, au risque de détériorer le produit ZLight.

Le produit ZLight fournit lui-même la tension servant à faire fonctionner l'interrupteur.

## <span id="page-11-0"></span>**III.2 Appairage du produit pour la première fois**

Pour **intégrer** le ZLight dans un réseau ZigBee®, procéder à l'appairage comme suit :

- 1) Autoriser l'ajout d'un périphérique ZigBee® dans votre réseau (Cf. le manuel utilisateur de votre coordinateur).
- 2) A la mise sous tension, le produit ZLight essaye de s'associer et clignote deux fois.
- 1) Si un coordinateur est présent et qu'il autorise le le produit ZLight à s'associer, le voyant du ZLight s'allume pendant 2 secondes puis s'éteint.

## <span id="page-11-1"></span>**III.3 Reset du produit**

Pour effacer les paramètres réseau du produit ZLight, procéder comme suit :

- 1) Appuyer 5 secondes sur le bouton d'appairage.
- 2) Lorsque le produit ZLight reset, le voyant clignote 2 fois et s'éteint.

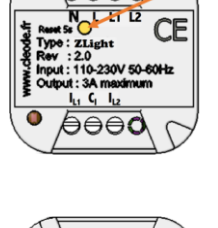

∍⊖⊖≙

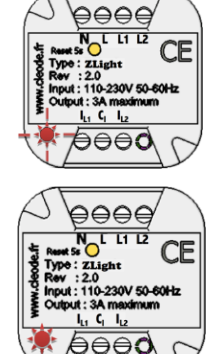

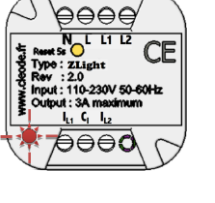

Appui long 5s

## <span id="page-12-0"></span>**IV. Interface logicielle**

## <span id="page-12-1"></span>**IV.1 Présentation**

Le ZLight contient une application de type *On/Off Light* définie dans la norme Home Automation (Cf. document [\[2\]\)](#page-3-0).

Cet objet ZigBee® est conforme à la norme ZigBee® PRO 2007 et au profil Home Automation 1.2. Pour plus de détails sur les données échangées, veuillez-vous référer aux documents [\[1\],](#page-3-1) [\[2\]](#page-3-0) et [\[3\].](#page-3-2)

### <span id="page-12-2"></span>**IV.2 Application**

#### <span id="page-12-3"></span>**IV.2.1 Description de l'application**

- Device ID : On/Off Light (0x0100)
- Numéros d'Endpoint : 1, 2
- Clusters :

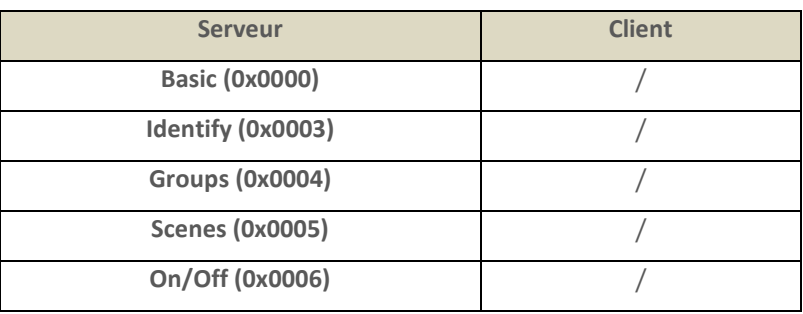

#### <span id="page-12-4"></span>**IV.2.2 Description des clusters**

Voici une description succincte des clusters et des attributs implémentés dans le produit ZLight. Pour plus de précision sur le fonctionnement de ceux-ci, veuillez-vous référer au documen[t \[1\].](#page-3-1)

#### <span id="page-12-5"></span>**IV.2.2.1 Cluster Basic**

Ce cluster héberge les informations de version, nom du fabricant, modèle de l'objet, etc…

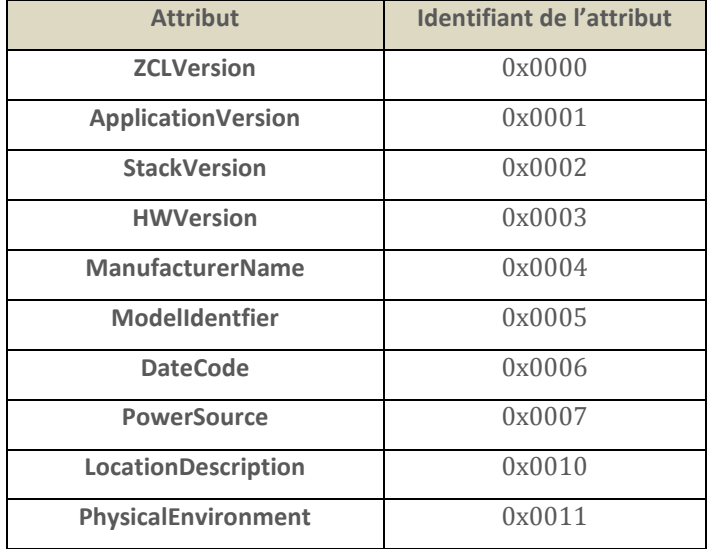

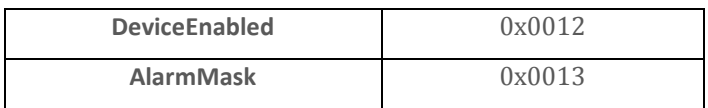

#### <span id="page-13-0"></span>**IV.2.2.2 Cluster Identify**

Ce cluster permet d'identifier physiquement l'objet dans le réseau. Sur écriture de la valeur de l'attribut *IdentifyTime*, le voyant de l'objet va clignoter pendant le temps spécifié par cette valeur.

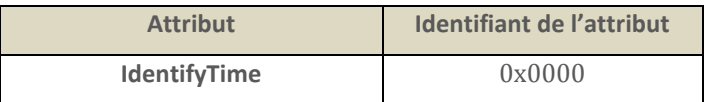

#### <span id="page-13-1"></span>**IV.2.2.3 Cluster Group**

Ce cluster permet de gérer les scènes dont fait partie le produit ZLight.

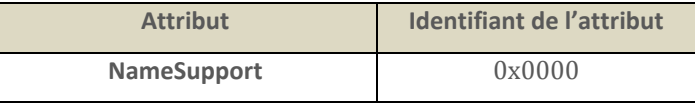

#### <span id="page-13-2"></span>**IV.2.2.4 Cluster Scenes**

Ce cluster permet de mémoriser le nom des groupes auxquels le produit Zlight appartient.

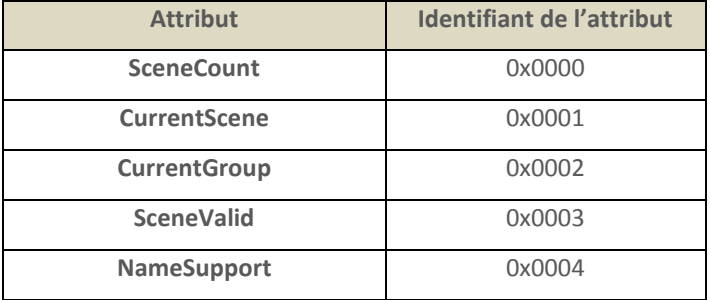

#### <span id="page-13-3"></span>**IV.2.2.5 Cluster On/Off**

Ce cluster permet de gérer la commutation des points lumineux.

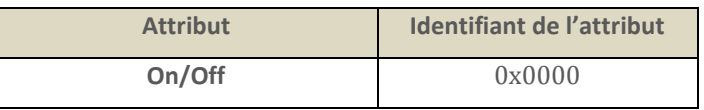

## <span id="page-14-0"></span>**V. Problèmes techniques**

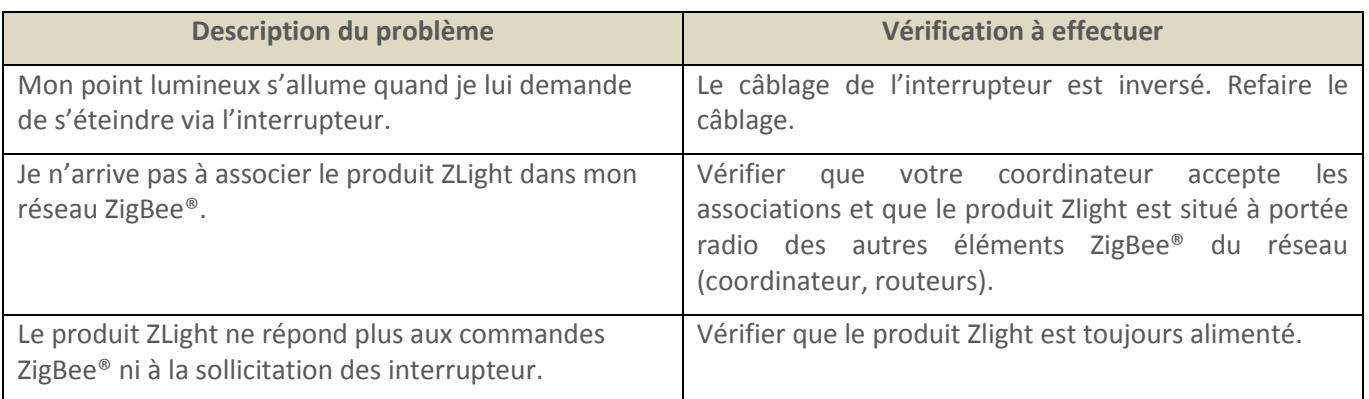

## **Réparation et maintenance**

Les éléments matériels défectueux seront retournés dans les locaux de la société CLEODE accompagnés de :

- Une copie du bon de livraison,
- Une description du disfonctionnement observé et du contexte de son apparition.

Le délai de maintenance moyen est de quatre (4) semaines à compter du retour en nos locaux. La réparation est assurée par les fabricants des éléments matériels pour ne pas annuler la garantie de l'élément.

Les informations indiquées sur l'étiquette sont les suivantes :

- Le modèle,
- L'année de production,
- La référence et la révision,
- Le numéro de série.

Ces informations pourront vous être demandées par la société CLEODE pour identifier votre matériel.

Toute demande de support doit être adressée à:

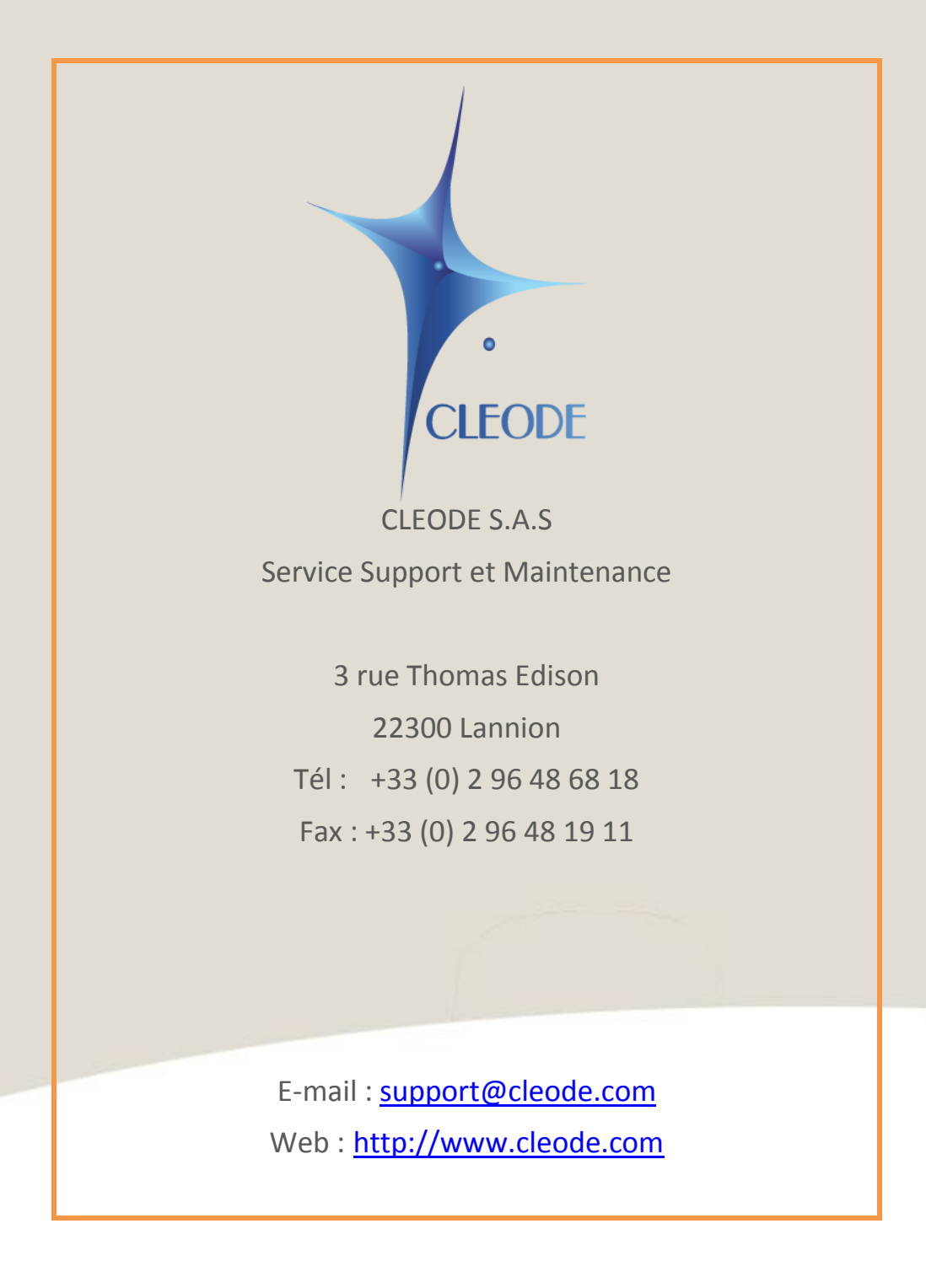

**Fin du Manuel Utilisateur**